# Rövid kezelési útmutató Cerabar PMC71B

Folyamatnyomás-mérés PROFINET Ethernet-APL-lel

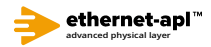

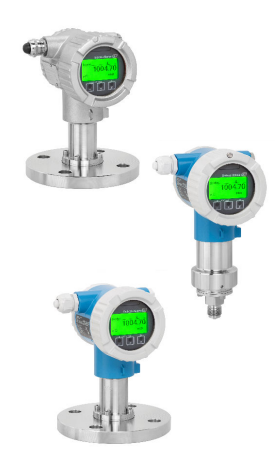

Ez a Rövid használati útmutató nem helyettesíti az eszközhöz tartozó Használati útmutatót.

A részletes információkat a Használati útmutató és egyéb dokumentáció tartalmazza.

Minden eszközváltozathoz elérhető innen:

- Internet: www.endress.com/deviceviewer
- Okostelefon/táblagép: Endress+Hauser Operations app

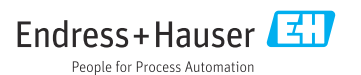

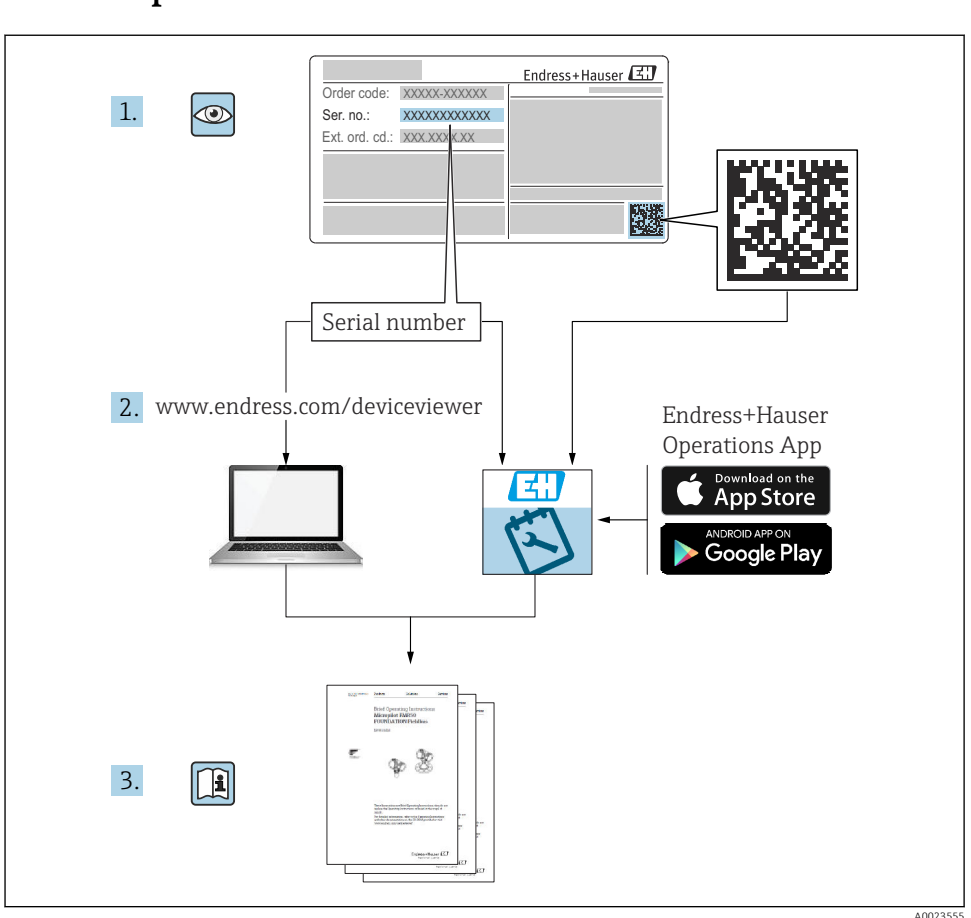

## 1 Kapcsolódó dokumentáció

## 2 Néhány szó erről a dokumentumról

## 2.1 A dokumentum funkciója

A Rövid használati útmutató minden lényeges információt tartalmaz az átvételtől az első üzembe helyezésig.

### 2.2 Szimbólumok

#### 2.2.1 Biztonsági szimbólumok

**VESZÉLY**

Ez a szimbólum veszélyes helyzetre figyelmezteti Önt. A veszélyes helyzet figyelmen kívül hagyása súlyos vagy halálos sérüléshez vezet.

#### **FIGYELMEZTETÉS**

Ez a szimbólum veszélyes helyzetre figyelmezteti Önt. A veszélyes helyzet figyelmen kívül hagyása súlyos vagy halálos sérüléshez vezethet.

#### **A** VIGYÁZAT

Ez a szimbólum veszélyes helyzetre figyelmezteti Önt. A veszélyes helyzet figyelmen kívül hagyása könnyebb vagy közepes súlyosságú sérüléshez vezethet.

#### **ÉRTESÍTÉS**

Ez a szimbólum olyan eljárásokat és egyéb tényeket jelöl, amelyek nem eredményezhetnek személyi sérülést.

#### 2.2.2 Elektromos szimbólumok

#### Földcsatlakozás:

Kapocs a földelőrendszerhez való csatlakozáshoz.

#### 2.2.3 Bizonyos típusú információkra vonatkozó szimbólumok

#### Megengedett:

Megengedett eljárások, folyamatok vagy tevékenységek.

#### Tiltott: X

Tiltott eljárások, folyamatok vagy tevékenységek.

#### Kiegészítő információk:

Dokumentációra való hivatkozás:

Oldalra való hivatkozás:

Lépések sorrendje: <mark>1., 2.,</mark> 3.

Adott lépés eredménye:

2.2.4 Az ábrákon lévő szimbólumok

Tételszámok: 1, 2, 3 ...

Lépések sorrendje: <mark>1., 2.,</mark> 3.

Nézetek: A, B, C, ...

2.2.5 Az eszközön lévő szimbólumok

#### Biztonsági utasítások:  $\Lambda \rightarrow \mathbb{R}$

Tartsa be a vonatkozó Használati útmutatóban található biztonsági utasításokat.

## 2.3 Bejegyzett védjegyek

#### PROFINET®

A PROFIBUS User Organization bejegyzett védjegye, Karlsruhe, Németország

KALREZ®

A DuPont Performance Elastomers L.L.C. bejegyzett védjegye, Wilmington, USA

## 3 Alapvető biztonsági utasítások

## 3.1 A személyzetre vonatkozó követelmények

A beépítéssel, üzembe helyezéssel, diagnosztikával és karbantartással foglalkozó személyzetnek a következő követelményeknek kell megfelelnie:

- ‣ Szakképzett szakemberek, akik az adott feladathoz megfelelő szakképesítéssel rendelkeznek
- ‣ Rendelkeznek az üzem tulajdonosának/üzemeltetőjének engedélyével
- ‣ Ismerik a szövetségi/nemzeti szabályozásokat
- ‣ A munka megkezdése előtt a szakszemélyzetnek el kell olvasnia és meg kell értenie az utasításokat, a kiegészítő dokumentációt, valamint a tanúsítványokat (az alkalmazástól függően)
- ‣ Betartják az utasításokat és feltételeket

Az üzemeltető személyzetnek a következő követelményeknek kell megfelelnie:

- ‣ A feladat követelményei szerinti utasításokat és felhatalmazást kell kapniuk az üzem tulajdonosától/üzemeltetőjétől
- ‣ Követik a jelen Üzemeltetési útmutatóban leírt utasításokat

## 3.2 Rendeltetésszerű használat

A Cerabar egy szint- és nyomásmérésre szolgáló nyomástávadó.

#### 3.2.1 Helytelen használat

A gyártó nem felel a nem megfelelő vagy nem rendeltetésszerű használatból eredő károkért.

Határesetek igazolása:

‣ Speciális folyadékok és tisztítófolyadékok esetén az Endress+Hauser örömmel nyújt segítséget a nedvesített alkatrészek korrózióállóságának ellenőrzésében, de semmilyen garanciát vagy felelősséget nem vállal.

## 3.3 Munkahelyi biztonság

Az eszközön és az eszközzel végzett munkák esetén:

- ‣ A szükséges személyi védőfelszerelést a szövetségi/nemzeti előírások szerint kell viselni.
- ‣ A készülék csatlakoztatása előtt kapcsolja ki a tápfeszültséget.

## 3.4 Üzembiztonság

Sérülésveszély!

- ‣ Csak akkor működtesse az eszközt, ha az megfelelő műszaki állapotban van és hibamentes.
- ‣ Az üzemeltető felel az eszköz zavartalan működéséért.

#### Az eszköz módosítása

Az eszköz jogosulatlan módosításai nem megengedettek és előre nem látható veszélyekhez vezethetnek.

‣ Ha ennek ellenére módosításokra van szükség, forduljon az Endress+Hauser-hez.

#### Javítás

A folyamatos üzembiztonság és megbízhatóság érdekében:

- ‣ Az eszközön végzett javításokat csak akkor szabad elvégezni, ha azok kifejezetten megengedettek.
- ‣ Tartsa be a villamos készülékek javításával kapcsolatos szövetségi/nemzeti előírásokat.
- ‣ Csak az Endress+Hauser-től származó eredeti pótalkatrészeket és tartozékokat használjon.

#### Veszélyes terület

Az eszköz engedélyhez kötött területen történő használatakor a személyek vagy a létesítmények veszélyeztetésének kiküszöbölése érdekében (pl. robbanásvédelem, nyomás alatti tartályok biztonsága):

- ‣ Az adattábla alapján győződjön meg arról, hogy a megrendelt eszköz engedélyköteles területen rendeltetésszerűen használható-e.
- ‣ Tartsa be az ezen útmutató szerves részét képező, különálló kiegészítő dokumentációban szereplő előírásokat.

## 3.5 Termékbiztonság

Ez az eszköz a jó műszaki gyakorlatnak megfelelően, a legmagasabb szintű biztonsági követelményeknek való megfelelés szerint lett kialakítva és tesztelve, ezáltal biztonságosan üzemeltethető állapotban hagyta el a gyárat.

Megfelel az általános biztonsági előírásoknak és a jogi követelményeknek. Az eszközspecifikus EK megfelelőségi nyilatkozatban felsorolt EK-irányelveknek is megfelel. Az Endress+Hauser ezt a CE-jelölés eszközön való feltüntetésével erősíti meg.

## 3.6 Informatikai biztonság

Az Endress+Hauser csak akkor nyújt garanciát, ha a készüléket a Használati útmutatóban leírt módon telepíti és használja. Az eszköz az eszközbeállítások véletlen megváltoztatása elleni biztonsági mechanizmusokkal van ellátva. A felhasználói biztonsági előírásokkal összhangban lévő informatikai biztonsági intézkedéseket, amelyek célja, hogy kiegészítő védelmet nyújtsanak az eszköz és az eszköz-adatátvitel szempontjából, maguknak a felhasználóknak kell végrehajtaniuk.

## 3.7 Eszközspecifikus informatikai biztonság

Az eszköz speciális funkciókat kínál a kezelő védelmi intézkedéseinek támogatására. Ezeket funkciókat a felhasználó beállíthatja, és megfelelő használatuk esetén szavatolják a fokozott üzembiztonságot. A legfontosabb funkciók áttekintése a következő részben található:

- Írásvédelem hardveres írásvédő kapcsolóval
- Hozzáférési kód a felhasználói szerepkör megváltoztatásához (kijelző, Bluetooth vagy FieldCare, DeviceCare, eszközkezelők (pl. AMS, PDM és webszerver) segítségével történő működtetésre vonatkozik)

#### 3.7.1 Hozzáférés-védelem jelszó használatával

Különféle jelszavak állnak rendelkezésre az eszköz paramétereihez való írási hozzáférés védelmére.

Biztosítja az eszköz paramétereihez való, a helyi kijelzőn, webböngészőn vagy kezelőeszközön (pl. FieldCare, DeviceCare) keresztül történő hozzáférés írásvédelmét. A felhasználóspecifikus belépési kódok egyértelműen meghatározzák az egyes felhasználók belépési engedélyét.

#### Felhasználóspecifikus belépési kód

Az eszközparaméterek helyi kijelzőn, webböngészőn vagy kezelőeszközön (pl. FieldCare, DeviceCare) keresztüli írási hozzáférése a szerkeszthető felhasználóspecifikus hozzáférési kóddal levédhető.

#### Általános megjegyzések a jelszavak használatával kapcsolatban

- Az üzembe helyezés során módosítsa az eszköz gyárból való leszállításakor használt hozzáférési kódot
- A hozzáférési kód meghatározásakor és kezelésekor tartsa be a biztonságos jelszó generálására vonatkozó általános szabályokat
- A felhasználó felelős a hozzáférési kód kezeléséért és a kód kellő gondossággal történő használatáért

#### 3.7.2 Hozzáférés a webszerveren keresztül

A beépített webszerver használatával az eszköz kezelését és konfigurálását egy webböngésző és Ethernet-APL-lel rendelkező PROFINET segítségével is el lehet végezni. A mért értékek mellett az eszköz állapotadatai is megjelennek, így a felhasználók nyomon követhetik az eszköz állapotát. Továbbá az eszközadatok kezelhetők és a hálózati paraméterek konfigurálhatók.

Az Ethernet-APL kapcsolattal rendelkező PROFINET-hez hálózati hozzáférés szükséges.

#### *Támogatott funkciók*

Adatcsere a kezelőegység (például egy notebook) és a mérőeszköz között:

- Paraméterbeállítások exportálása (PDF fájl, dokumentáció készítése a mérési pont konfigurációjáról)
- A "Heartbeat Technology verification" napló exportja (PDF fájl, csak a "Heartbeat Verification" alkalmazáscsomaggal érhető el)
- Töltse le az illesztőprogramot (GSDML) a rendszerintegrációhoz

Leszállításkor a Webszerver engedélyezve van az eszközön. Szükség esetén (pl. az üzembe helyezést követően) a webszerver letiltható a Web server functionality paraméter segítségével.

Az eszköz- és állapotinformációkat el lehet rejteni a bejelentkező oldalon. Ezzel megelőzhető az információkhoz való jogosulatlan hozzáférés.

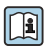

Részletes információk az eszköz paramétereiről: "Eszközparaméterek leírása" c. dokumentum

# 4 Átvétel és termékazonosítás

## 4.1 Átvétel

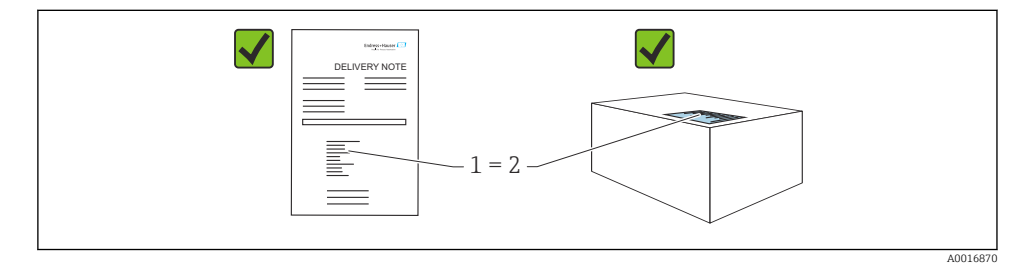

- Megegyeznek-e a szállítási bizonylaton (1) és a termék matricáján (2) található rendelési kódok?
- Sértetlenek-e az áruk?
- Az adattáblán szereplő adatok megfelelnek-e a rendelési specifikációknak és a szállítási bizonylatnak?
- Rendelkezésre áll-e a dokumentáció?
- Szükség esetén (lásd az adattáblát): rendelkezésre állnak-e a Biztonsági utasítások (XA)?

Ha a válasz bármelyik kérdésre "nem", kérjük, forduljon az Endress+Hauser-hez.

### 4.2 Tárolás és szállítás

#### 4.2.1 Tárolási feltételek

- Használja az eredeti csomagolást
- A mérőeszközt tiszta és száraz helyen tárolja és óvja az ütődések által okozott károsodásoktól

#### Tárolási hőmérséklet-tartomány

Lásd: Műszaki információk.

#### 4.2.2 A termék mérési helyszínre történő szállítása

### **A FIGYELMEZTETÉS**

#### Helytelen szállítás!

A ház vagy a membrán megsérülhet, és sérülésveszély áll fenn!

‣ A mérőeszközt az eredeti csomagolásában szállítsa a mérési ponthoz.

## 5 Felszerelés

### 5.1 Felszerelési követelmények

#### 5.1.1 Általános utasítások

- Ne tisztítsa és ne érintse meg a membránt kemény és/vagy hegyes tárgyakkal.
- Csak közvetlenül a beszerelés előtt távolítsa el a membrán védelmét.

Mindig szorosan húzza meg a ház fedelét és a kábelbevezetéseket.

- 1. Húzza meg a kábelbemeneteket.
- 2. Húzza meg a csatlakozó anyát.

#### 5.1.2 Beépítési utasítások

- A készülékek felszerelése ugyanazon irányelvek szerint történik, mint a nyomásmérők esetén (DIN EN837-2)
- A helyi kijelző optimális olvashatóságának biztosítása érdekében állítsa be a házat és a helyi kijelzőt
- Az Endress+Hauser az eszköz csövekre vagy falra történő szereléséhez használatos rögzítőkonzolt kínál
- Használjon öblítőgyűrűket a karimákhoz, ha fennáll a közegfelhalmozódás vagy eltömődés veszélye a folyamatcsatlakozásnál
	- Az öblítőgyűrű a folyamatcsatlakozás és a folyamat közé van beépítve
	- A membrán előtti anyagfelhalmozódás leöblítésre kerül, és a nyomókamra a két oldalsó öblítőlyukon keresztül kerül légtelenítésre
- Ha szilárd részecskéket tartalmazó közeg (pl. szennyezett folyadék) mérését végzi, hasznos lehet leválasztók és leeresztőszelepek beépítése az üledékek felfogása és eltávolítása szempontjából
- Egy elosztószelep könnyű üzembe helyezést, beépítést és a folyamat megszakítása nélküli karbantartást tesz lehetővé
- Az eszköz felszerelésekor, az elektromos csatlakozások kialakításakor és az üzemelés során nem kerülhet nedvesség a házba
- A kábelt és a dugót amennyire csak lehet, lefelé irányítsa, hogy megelőzhető legyen a víz bekerülése (pl. esővíz vagy kondenzátum)

#### 5.1.3 A menetre vonatkozó szerelési útmutató

- Eszköz G 1 ½" menettel: Helyezze a lapos tömítést a folyamatcsatlakozás tömítőfelületére Kerülje a membrán további megfeszülését: ne tömítse a menetet kenderrel vagy hasonló anyagokkal
- NPT menetes eszköz:
	- Tekerjen teflonszalagot a menetre a szigetelés kialakításához
	- A készüléket csak a hatszög fejű csavarnál húzza meg; ne fordítsa el a háznál fogva
	- Becsavaráskor ne húzza meg túlságosan a menetet; az NPT menetet a szabványnak megfelelő mélységig hajtsa be
- A következő folyamatcsatlakozások esetében max. 40 Nm (29.50 lbf ft) meghúzási nyomaték van megadva:
	- ISO228 G ½" menet öblítőmembránnal
	- DIN13 M20 x 1,5 menet öblítőmembránnal
	- NPT 3/4" öblítőmembránnal

#### PVDF menetes eszközök felszerelése

#### **A FIGYELMEZTETÉS**

#### A folyamatcsatlakozás károsodásának veszélye!

Sérülésveszély!

- ‣ A PVDF menetes eszközöket a mellékelt rögzítőkonzollal kell felszerelni!
- ‣ A PVDF csak fémmentes alkalmazásokhoz használható!

#### **A**FIGYELMEZTETÉS

#### Nyomás és hőmérséklet miatti anyagfáradás!

Az alkatrészek szétrobbanásából eredő sérülésveszély! Magas nyomás és hőmérsékleti terhelések hatására a menet meglazulhat.

- ‣ Rendszeresen ellenőrizze a menet tömítettségét.
- $\blacktriangleright$  Teflonszalaggal tömítse az ½"-os NPT menetet.

#### 5.1.4 Tájolás

#### ÉRTESÍTÉS

#### Az eszköz károsodása!

Ha egy felhevült eszközt a tisztítási folyamat során (pl. hideg vízzel) lehűt, akkor rövid időre vákuum lép fel. Ennek eredményeként a nyomáskiegyenlítő elemen (1) keresztül nedvesség kerülhet a mérőcellába.

‣ Az eszközt az alábbiak szerint szerelje fel.

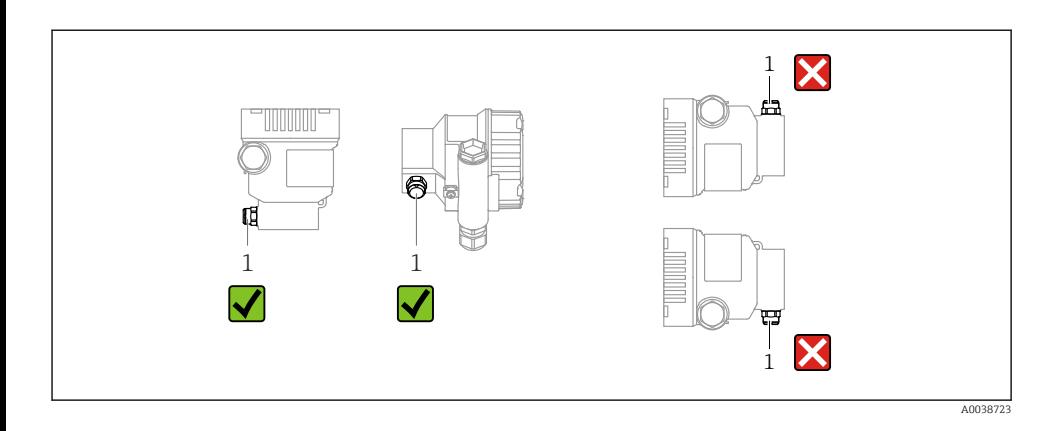

- A nyomáskiegyenlítő elemet (1) óvja a szennyeződésektől
- Az elhelyezésfüggő nullponteltolódás (amikor a tartály üres és a mért értékek nullától eltérőek) korrigálható
- A felszereléshez elzárószerelvények és/vagy szifoncsövek használata javasolt
- Az orientáció a mérési alkalmazástól függ

### 5.2 Az eszköz felszerelése

#### 5.2.1 Nyomásmérés gázokban

Az elzárószerelvénnyel ellátott eszközt a megcsapolási pont felett szerelje fel, így a kondenzátum befolyhat a folyamatközegbe.

#### 5.2.2 Nyomásmérés gőzben

Ügyeljen a távadóra vonatkozó maximális megengedett környezeti hőmérsékletre! Felszerelés:

- Javasoljuk, hogy az O alakú szifonnal ellátott eszközt a megcsapolási pont alá szerelje fel Az eszköz a megcsapolási pont fölé is felszerelhető
- Üzembe helyezés előtt töltse fel folyadékkal a szifont

A szifonok használatának előnyei:

- Megvédi a mérőeszközt a forró, nyomás alatt lévő közegtől a kondenzátum képződésének és összegyűjtésének köszönhetően
- Vízütés csillapítása
- A megadott vízoszlop csak minimális (elhanyagolható) mérési hibákat és minimális (elhanyagolható) hőhatásokat okoz az eszközön.

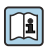

A műszaki adatok (pl. anyagok, méretek vagy rendelési számok) az SD01553P kiegészítő dokumentumban találhatók.

#### 5.2.3 Nyomásmérés folyadékokban

Az elzárószerelvénnyel ellátott eszközt a megcsapolási ponttal egy vonalban vagy az alá szerelje fel.

#### 5.2.4 Szintmérés

- A készüléket mindig a legalsó mérési pont alá szerelje fel
- Az eszközt ne a következő helyekre építse be:
	- A töltőfüggönyben
	- A tartálykivezetésben
	- Egy szivattyú szívóoldalán
	- A tartály egy olyan pontján, amelyre a keverőből származó nyomásimpulzusok zavaró hatást gyakorolhatnak
- Az eszközt egy elzárószerelvény után építse be: a kalibráció és funkcionális ellenőrzés könnyebben elvégezhető

#### 5.2.5 A ház fedeleinek lezárása

#### ÉRTESÍTÉS

#### A menet és a házfedél megsérült a szennyeződések miatt!

- ‣ Távolítsa el a szennyeződést (pl. homok) a fedél és a ház meneteiről.
- ‣ Ha továbbra is ellenállást tapasztal a fedél lezárásakor, ellenőrizze ismét a menetet, hogy nincs-e elszennyeződve.

## Házmenet

Az elektronika és a csatlakozódoboz menetei súrlódásgátló bevonattal vonhatók be. Az alábbiak minden házanyagra érvényesek:

Ne kenje meg a ház meneteit.

## 6 Elektromos csatlakoztatás

### 6.1 Csatlakozási követelmények

#### 6.1.1 Potenciálkiegyenlítés

A készüléken lévő védőföldet nem szabad csatlakoztatni. Szükség esetén a potenciálkiegyenlítő vonal az eszköz csatlakoztatása előtt csatlakoztatható az eszköz külső földelőkapcsához.

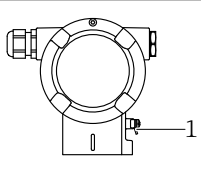

A0045412

*1 Földelőkapocs a potenciálkiegyenlítő vezeték csatlakoztatásához*

#### **A FIGYELMEZTETÉS**

#### Robbanásveszély!

‣ Veszélyes környezetben történő használat esetén vegye figyelembe a vonatkozó külön dokumentációban található biztonsági utasításokat.

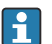

Az optimális elektromágneses kompatibilitás érdekében:

- A lehető legrövidebbre alakítsa ki a potenciálkiegyenlítő vonalat
- Legalább 2,5 mm<sup>2</sup> (14 AWG) keresztmetszetet tartson

### 6.2 Az eszköz csatlakoztatása

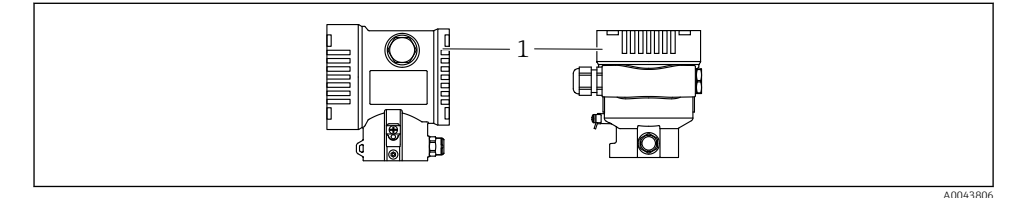

*1 Csatlakozódoboz fedele*

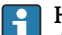

#### Házmenet

Az elektronika és a csatlakozódoboz menetei súrlódásgátló bevonattal vonhatók be. Az alábbiak minden házanyagra érvényesek: Ne kenje meg a ház meneteit.

#### 6.2.1 Tápfeszültség

APL teljesítményosztály A  $(9.6 \dots 15 \text{ V}_{DC} 540 \text{ mW})$ 

Ellenőrizze, hogy az APL terepi kapcsoló megfelel-e a biztonsági követelményeknek (pl. PELV, SELV, 2. osztály) és hogy megfelel-e a vonatkozó protokoll-specifikációknak.

#### 6.2.2 Kapcsok

- Tápfeszültség és belső földelőkapocs: 0.5 … 2.5 mm2 (20 … 14 AWG)
- Külső földelőkapocs: 0.5 … 4 mm2 (20 … 12 AWG)

#### 6.2.3 Kábelspecifikációk

- A védőföldelés vagy a vezetékárnyékolás névleges keresztmetszete:  $> 1$  mm<sup>2</sup> (17 AWG) Névleges keresztmetszet: 0,5 mm<sup>2</sup> (20 AWG) – 2,5 mm<sup>2</sup> (13 AWG)
- Kábel külső átmérője: Ø5 … 12 mm (0.2 … 0.47 in) a felhasznált kábeltömszelencétől függ (lásd a Műszaki tájékoztatót)

#### PROFINET Ethernet-APL-lel

Az APL szegmensek referencia kábeltípusa: "A" típusú terepibusz-kábel, 1-es és 3-as MAU típus (az IEC 61158-2 szabvány szerint). Ez a kábel megfelel az IEC TS 60079-47 szerinti gyújtószikramentes alkalmazások követelményeinek, és nem gyújtószikramentes alkalmazásokban is használható.

További részletek az Ethernet-APL műszaki útmutatójában (https://www.ethernet-apl.org).

#### 6.2.4 Túlfeszültségvédelem

#### Opcionális túlfeszültségvédelem nélküli eszközök

Az Endress+Hauser berendezései megfelelnek az IEC/DIN EN 61326-1 termékszabvány követelményeinek (2. táblázat: Ipari környezet).

A port típusától függően (DC áramellátás, bemeneti/kimeneti port) a tranziens túlfeszültségek (feszültségcsúcsok) elleni különböző, az IEC / DIN EN 61326-1 szerinti tesztelési szintek kerülnek alkalmazásra (IEC / DIN EN 61000-4-5 Surge): Az egyenáramú (DC) portok és a bemeneti/kimeneti portok tesztfeszültsége 1000 V a földelésre

#### Opcionális túlfeszültségvédelemmel ellátott eszközök

- Szikraáthúzási feszültség: min. 400 V DC
- Az IEC / DIN EN 60079-14 12.3. alfejezete szerint tesztelve (IEC / DIN EN 60060-1, 7. fejezet)
- Névleges kisülési áram: 10 kA

#### Túlfeszültségi kategória

II. túlfeszültségi kategória

#### 6.2.5 Bekötés

#### **A FIGYELMEZTETÉS**

#### Tápfeszültség lehet csatlakoztatva!

Áramütés és/vagy robbanás veszélye!

- ‣ Ha az eszközt veszélyes környezetben használja, gondoskodjon arról, hogy a beszerelés megfeleljen a hatályos nemzeti szabványoknak és a Biztonsági utasításokban (XAs) található előírásoknak. A megadott kábeltömszelencét használja.
- ‣ A tápfeszültségnek egyeznie kell az adattáblán feltüntetett értékkel.
- ‣ Az eszköz csatlakoztatása előtt kapcsolja ki a tápfeszültséget.
- ‣ Szükség esetén a potenciálkiegyenlítő vonal az eszköz csatlakoztatása előtt csatlakoztatható a távadó külső földelőkapcsához.
- ‣ Az eszközhöz megfelelő megszakítót kell biztosítani az IEC/EN 61010 előírásainak megfelelően.
- ‣ A vezetékeknek a tápfeszültség és túlfeszültségi besorolás által meghatározott megfelelő szigeteléssel kell rendelkezniük.
- ‣ A csatlakozóvezetékeknek biztosítaniuk kell a megfelelő hőstabilitást, amelyet a környezeti hőmérséklet figyelembevételével kell meghatározni.
- ‣ Az eszközt csak lezárt burkolatokkal használja.
- ‣ Védőáramkörök vannak beépítve fordított polaritás, HF (magasfrekvenciás) hatások és túlfeszültség ellen.

Az eszközt a következő sorrend szerint csatlakoztassa:

- 1. Oldja ki a fedélzárat (ha van).
- 2. Csavaria le a fedelet.
- 3. Vezesse a kábeleket a kábeltömszelencékbe vagy kábelbevezetésekbe.
- 4. Csatlakoztassa a kábeleket.
- 5. Húzza meg a tömszelencéket vagy kábelbevezetéseket, biztosítva azok szivárgásmentes tömítettségét. Tartson ellent a házbemeneten. Használjon egy megfelelő szerszámot (AF24/25 8 Nm (5.9 lbf ft) síklap távolsággal) az M20 kábeltömszelencéhez.
- 6. Biztonságosan csavarozza vissza a fedelet a csatlakozódobozra.
- 7. Ha fel van szerelve: húzza meg a fedélzár csavarját az imbuszkulccsal, 0.7 Nm (0.52 lbf ft)  $\pm$  0.2 Nm (0.15 lbf ft).

#### 6.2.6 Kapocskiosztás

#### Egyrészes dobozzal ellátott ház

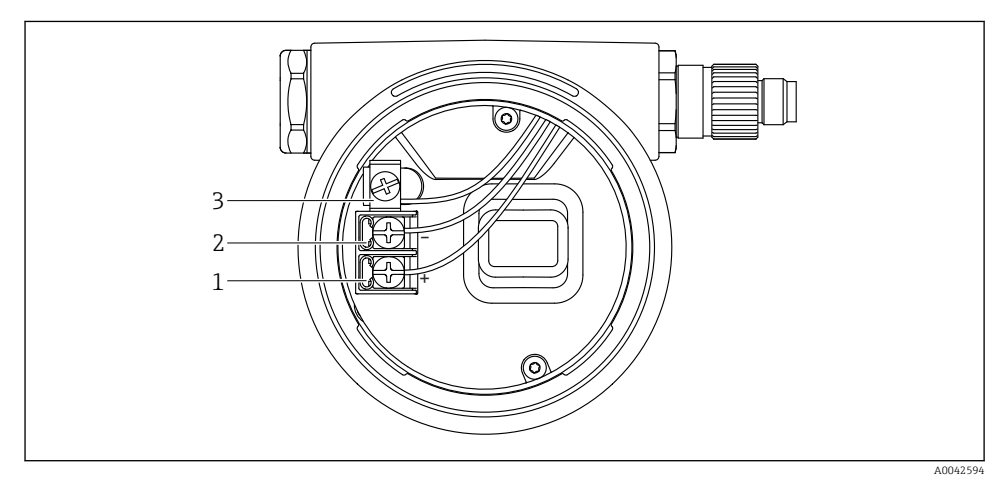

 *1 Csatlakozókapcsok és földelőkapocs a csatlakozórekeszben*

- *1 Pozitív kapocs*
- *2 Negatív kapocs*
- *3 Belső földelőkapocs*

#### Kettős dobozzal ellátott ház

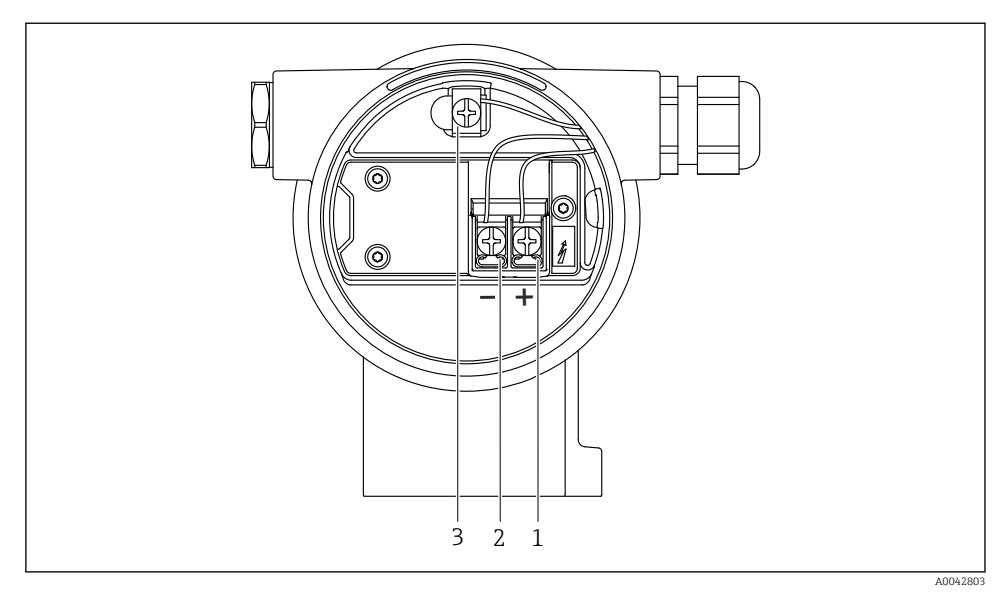

 *2 Csatlakozókapcsok és földelőkapocs a csatlakozórekeszben*

- *1 Pozitív kapocs*
- *2 Negatív kapocs*
- *3 Belső földelőkapocs*

#### 6.2.7 Kábelbevezetések

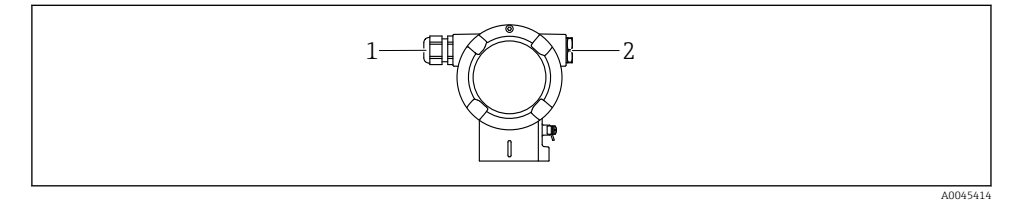

- *1 Kábelbevezetés*
- *2 Vakdugó*

A kábelbevezetés típusa a megrendelt eszköz verziójától függ.

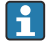

A csatlakozókábeleket mindig lefelé vezesse, hogy a nedvesség ne hatolhasson be a csatlakozódobozba.

Ha szükséges, hozzon létre csepegtetőhurkot, vagy használjon időjárásálló védőburkolatot.

 $\mathbf{f}$ 

#### 6.2.8 Rendelkezésre álló eszközdugók

A csatlakozódugós készülékeknél nem szükséges a ház kinyitása a csatlakoztatáshoz.

Használja a mellékelt tömítéseket, hogy megakadályozza a nedvesség behatolását a készülékbe.

### 6.3 A védelmi fokozat biztosítása

#### 6.3.1 Kábelbevezetések

- M20 tömszelence, műanyag, IP66/68, típus: 4X/6P
- M20 tömszelence, nikkelezett sárgaréz, IP66/68, típus: 4X/6P
- M20 tömszelence, 316L, IP66/68, típus: 4X/6P
- M20 menet, IP66/68, típus: 4X/6P
- G1/2 menet, IP66/68, típus: 4X/6P

Ha a G1/2 menetet választja, akkor az eszköz alapkivitelben M20 menettel kerül leszállításra, és a szállítmányhoz egy G1/2 adaptert mellékelünk a megfelelő dokumentációval

- NPT1/2 menet, IP66/68, típus: 4X/6P
- Vakdugós szállításvédelem: IP22, 2. típus
- M12 dugó

Ha a ház le van zárva és a csatlakozókábel be van dugaszolva: IP66/67, NEMA, 4X típus Ha a ház fel van nyitva vagy a csatlakozókábel nincs bedugaszolva: IP20, NEMA, 1. típus

#### ÉRTESÍTÉS

#### M12 dugó és HAN7D dugó: a helytelen felszerelés érvénytelenítheti az IP védettségi osztályt!

- ‣ A védelmi fokozat csak akkor érvényes, ha a felhasznált csatlakozókábel be van dugaszolva és szorosan be van csavarozva.
- ‣ A védelmi fokozat csak akkor érvényes, ha a felhasznált csatlakozókábel az IP67, NEMA, 4X típusnak megfelelően lett meghatározva.
- ‣ Az IP-védelmi osztályok csak akkor maradnak meg, ha vakdugó van használva, vagy csatlakoztatva van a kábel.

## 7 Üzemelési lehetőségek

## 7.1 Kezelőgombok és DIP-kapcsolók az elektronikus betéten

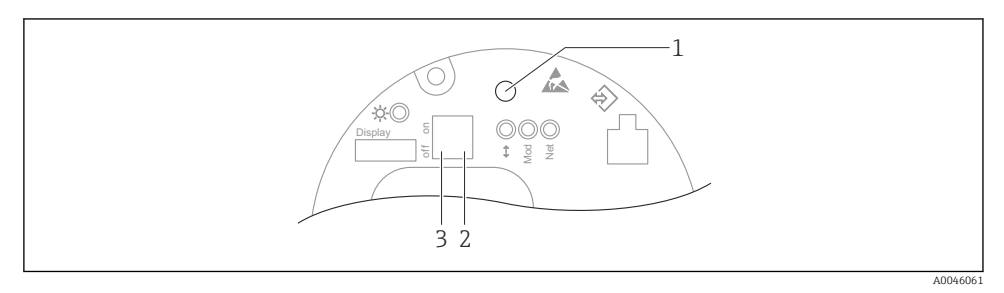

- *1 Kezelőgomb pozícióbeállításhoz (nullpontkorrekció) és az eszközvisszaállításhoz*
- *2 DIP-kapcsoló a szerviz IP-cím beállításához*
- *3 DIP-kapcsoló a készülék zárásához és feloldásához*

A DIP-kapcsolók beállítása elsőbbséget élvez az egyéb kezelési módszerekkel (pl. H FieldCare/DeviceCare) megadott beállításokkal szemben.

## 7.2 helyi kijelzőn keresztül

### 7.2.1 Eszközkijelző (opcionális)

Funkciók:

- A mért értékek, hiba- és figyelmeztető üzenetek megjelenítése
- Háttérvilágítás, amely hiba esetén zöldről pirosra vált
- Az egyszerűbb kezelés érdekében a készülék kijelzője eltávolítható

A készülék kijelzői a Bluetooth® vezeték nélküli technológia további lehetőségével állnak rendelkezésre.

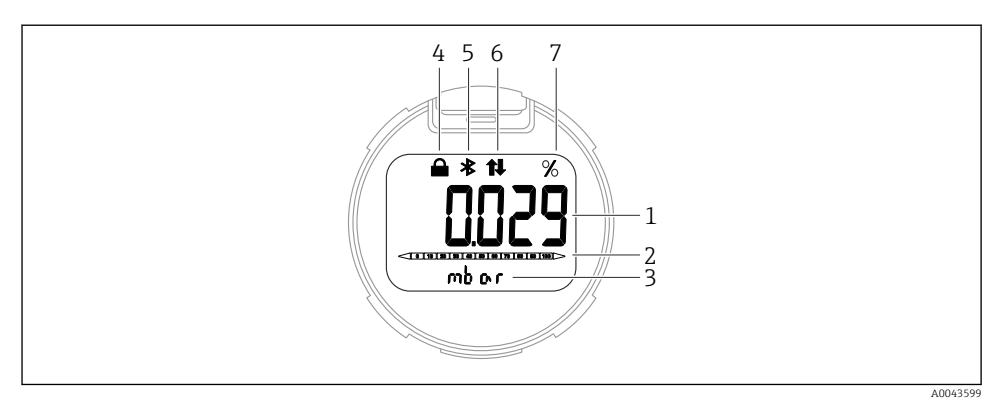

#### *3 Szegmens kijelző*

- *Mért érték (legfeljebb 5 számjegy)*
- *Oszlopdiagram (Ethernet-APL-lel rendelkező PROFINET esetén nincs)*
- *A mért érték mértékegysége*
- *Zárolva (a szimbólum akkor jelenik meg, ha az eszköz zárolva van)*
- *Bluetooth (a szimbólum villog, ha a Bluetooth kapcsolat aktív)*
- *a PROFINET-en keresztüli kommunikáció aktív*
- *Mértérték-kimenet %-ban*

A következő grafikák példák. A kijelzés a kijelzési beállításoktól függ.

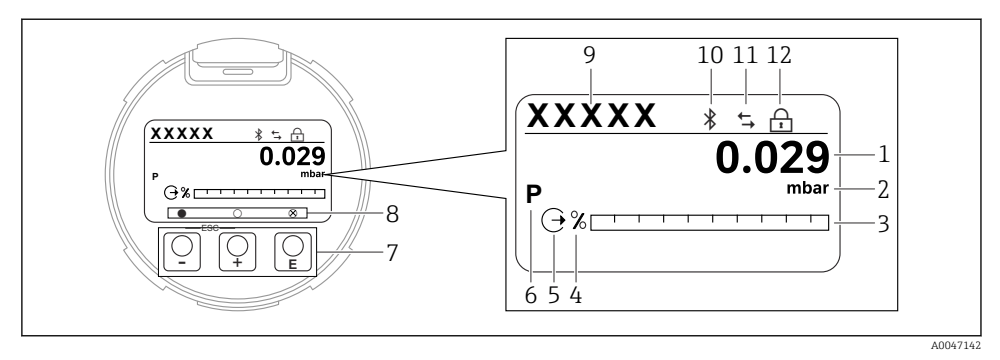

- *4 Grafikus kijelző optikai kezelőgombokkal.*
- *1 Mért érték (legfeljebb 12 számjegy)*
- *2 A mért érték mértékegysége*
- *3 Oszlopdiagram (Ethernet-APL-lel rendelkező PROFINET esetén nincs)*
- *4 Oszlopdiagram-mértékegység*
- *5 Az áramkimenet szimbóluma*
- *6 A kijelzett mért érték szimbóluma (pl. p = nyomás)*
- *7 Optikai kezelőgombok*
- *8 A kulcsfontosságú visszajelzések szimbólumai. Különböző kijelzési szimbólumok lehetségesek: kör (nincs kitöltve) = gomb rövid megnyomása; kör (kitöltve) = a gomb hosszabb ideig lenyomva; kör (Xszel) = Bluetooth kapcsolat miatt nem lehetséges a művelet*
- *9 Eszközcímke*
- *10 Bluetooth (a szimbólum villog, ha a Bluetooth kapcsolat aktív)*
- *11 a PROFINET-en keresztüli kommunikáció aktív*
- *12 Zárolva (a szimbólum akkor jelenik meg, ha az eszköz zárolva van)*
- $\blacksquare$   $\blacksquare$  kezelőgomb
	- Lefelé navigálás a választéklistában
	- Számérték vagy karakter szerkesztése egy funkción belül
- $\blacksquare$   $\blacksquare$  kezelőgomb
	- Felfelé navigálás a választéklistában
	- Számérték vagy karakter szerkesztése egy funkción belül
- E kezelőgomb
	- Bevitel megerősítése
	- Ugrás a következő pontra
	- Válasszon ki egy menüpontot, és aktiválja a szerkesztési módot
	- Kijelző kezelésének feloldása/zárolása
	- Nyomja meg és tartsa lenyomva az  $\Xi$  gombot a kiválasztott paraméter rövid leírásának megjelenítéséhez (ha van)
- $\bullet$   $\boxplus$  gomb és  $\boxminus$  gomb (ESC (kilépés) funkció)
	- A módosított érték mentése nélkül kilép egy paraméter szerkesztési módjából
	- Menü kiválasztási szintje: a gombok egyszerre történő lenyomásával a felhasználó egy szinttel feljebb lép a menüben
	- Egyszerre nyomja meg és tartsa lenyomva a gombokat a magasabb szintre való visszatéréshez

# 8 Üzembe helyezés

## 8.1 Előzmények

A mérési tartomány és az a mértékegység, amelyben a mért érték továbbításra kerül, megfelel az adattáblán szereplő adatoknak.

### **A**FIGYELMEZTETÉS

#### A folyamatnyomás a megengedett maximum/minimum felett vagy alatt!

Az alkatrészek szétrobbanásából eredő sérülésveszély! Figyelmeztetések jelennek meg, ha a nyomás túl magas.

- ► Ha az eszközön a megengedett legkisebb nyomásnál kisebb vagy a megengedett legnagyobb nyomásnál nagyobb nyomás alakul ki, akkor egy üzenet jelenik meg:
- ‣ Az eszközt csak a mérési tartományon belül használja!

#### 8.1.1 Szállítási állapot

Ha nem rendelt testreszabott beállításokat:

- A kalibrációs értékeket a mérőcella megadott névleges értéke határozza meg
- A DIP-kapcsoló "Off" állásban
- Ha a Bluetooth meg van rendelve, akkor a Bluetooth be van kapcsolva

## 8.2 Funkcióellenőrzés

A mérési pont üzembe helyezése előtt végezzen el egy funkcióellenőrzést:

- "Beépítés utáni ellenőrzés" (lásd a "Beépítés" c. részt)
- "Csatlakoztatás utáni ellenőrzés" ellenőrzőlista (lásd az "Elektromos csatlakoztatás" c. részt)

## 8.3 A működési nyelv beállítása

#### 8.3.1 Helyi kijelző

#### A működési nyelv beállítása

 $\mathbf{f}$ 

A működési nyelv beállításához először fel kell oldani a kijelző zárolását:

- 1. Tartsa nyomva a  $\mathbb E$  gombot legalább 2 s-ig.
	- Megjelenik egy párbeszédablak.
- 2. Oldja fel a kijelző működését.
- 3. Válassza ki a Language paraméter lehetőséget a főmenüben.
- 4. Nyomja meg a  $\boxplus$  gombot.
- 5. Válassza ki a kívánt nyelvet a  $\boxplus$  vagy  $\boxminus$  gombbal.

6. Nyomja meg a  $\boxplus$  gombot.

A kijelző működése automatikusan zárolódik:

- 1 min elteltével a főoldalon, ha egyetlen gombot sem nyom meg
- 10 min elteltével a kezelőmenüben, ha egyetlen gombot sem nyom meg

#### Kijelző kezelése – zárolás vagy feloldás

A  $\mathbb E$  gombot legalább 2 másodpercig kell lenyomni az optikai gombok zárolásához vagy feloldásához. A kijelző működését a megjelenő párbeszédablakban lehet zárolni vagy feloldani.

A kijelzőműveletek automatikusan zárolódnak:

- 1 perc elteltével a főoldalon, ha egyetlen gombot sem nyom meg
- 10 perc elteltével a kezelőmenüben, ha egyetlen gombot sem nyom meg

A kijelző működését a szoftveren keresztül lehet letiltani:

Menüútvonal: System → Connectivity → Interfaces → Display operation

#### 8.3.2 Webszerver

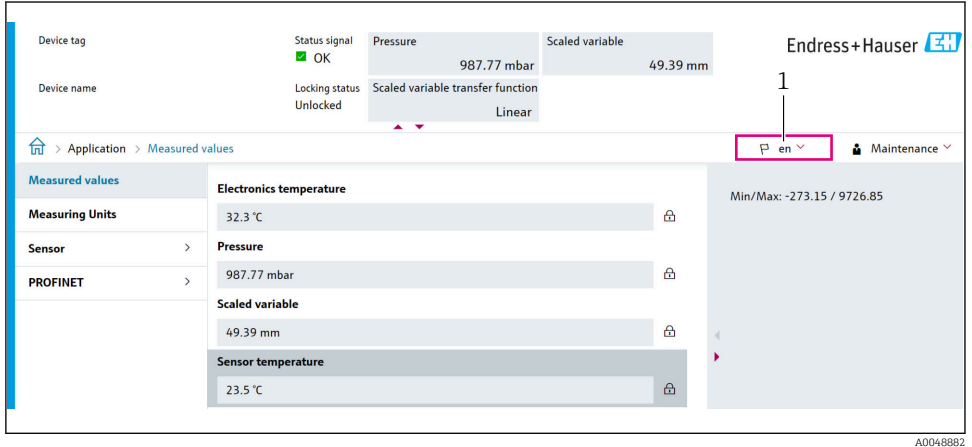

#### *1 Nyelvi beállítás*

#### 8.3.3 Kezelőeszköz

Lásd a kezelőeszköz leírását.

## 8.4 A mérőeszköz konfigurálása

#### 8.4.1 Üzembe helyezés az elektronikus betéten lévő gombokkal

A következő funkciók lehetségesek az elektronikus betét gombjaival:

- Pozícióbeállítás (nullpontkorrekció) Az eszköz tájolása nyomáseltolódást okozhat Ezt a nyomáseltolódást pozícióbeállítással lehet korrigálni
- Az eszköz visszaállítása

#### Végezzen pozícióbeállítást

- 1. A készülék a kívánt pozícióba van beszerelve, nyomás nincs rávezetve.
- 2. Tartsa lenyomva a "Zero" gombot legalább 3 másodpercig.
- 3. Ha a LED kétszer felvillan, az eszközre ható nyomás elfogadva a pozícióbeállításhoz.

#### Az eszköz visszaállítása

 $\triangleright$  Nyomja meg és legalább 12 másodpercig tartsa lenyomva a "Zero" gombot.

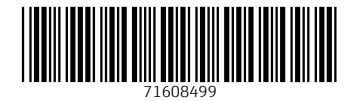

## www.addresses.endress.com

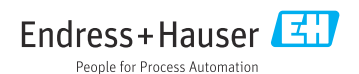